# ISS KE RU FINANCIAL TRAINING CENTERS, INC.

You may use this guide when you are ready to apply for your Insurance License with Sircon. Make sure you complete the following steps prior to commencing your license application:

- ✓ Complete your insurance **pre-licensing course** (12, 20, 32, 40, or 52-Hour course). You must receive a certificate of completion upon completion of the course. If you do not receive a certificate of completion, your license application will NOT be approved.
- Pass the **CA state exam** with PSI.
- [If you have an ACTIVE insurance license SKIP this step] Complete a *fingerprinting service* with a Live Scan vendor for a background check.

**Note:** The information in these images is false and was only entered for the purpose of creating this document. You must enter your own information when filling out your application.

#### **STEP 1: Go to Sircon's Website**

- ➢ Click on the link: https://www.sircon.com/index.jsp
- ➢ Click on "**Apply for a License**"

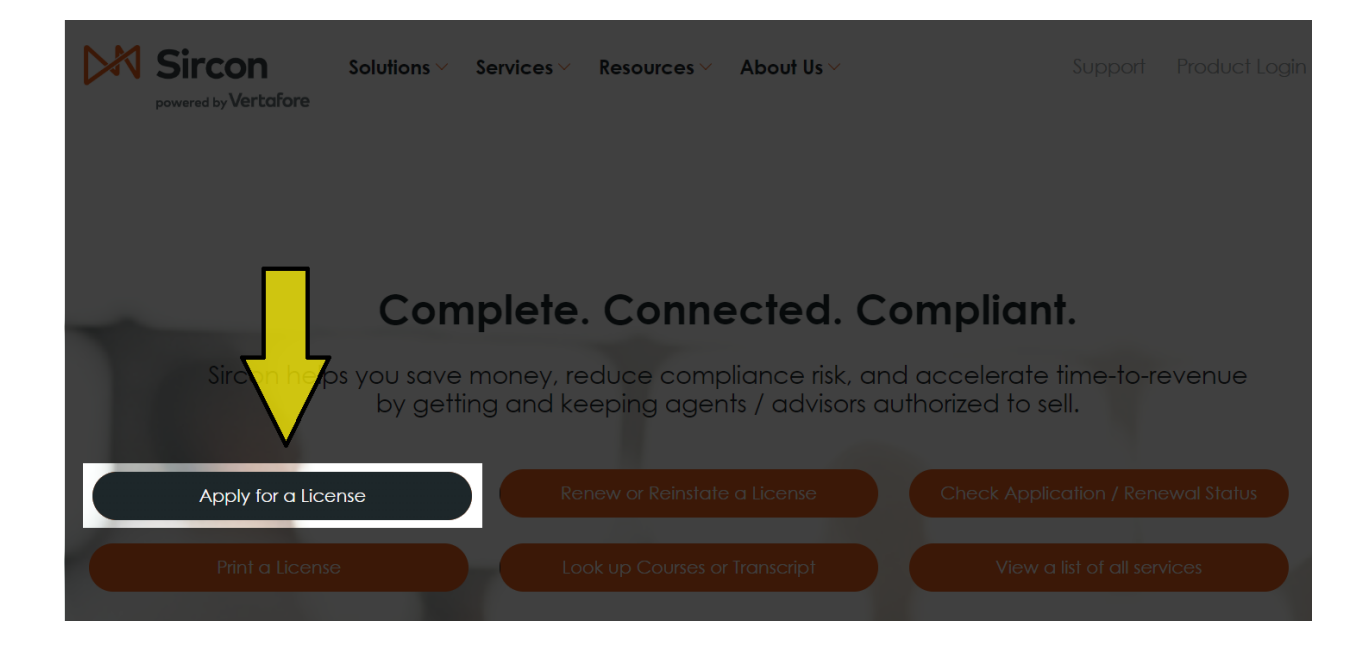

## **STEP 2: Select Your Application Type**

- ➢ Click the orange button labeled as "**New Insurance License**."
- ➢ Select "**Resident**" (If you are not a CA resident or live in multiple states, please contact the CA Department of Insurance [1-800-967-9331] to determine your residence).
- ➢ Select "**Individual**"
- ➢ Click "**Continue**"

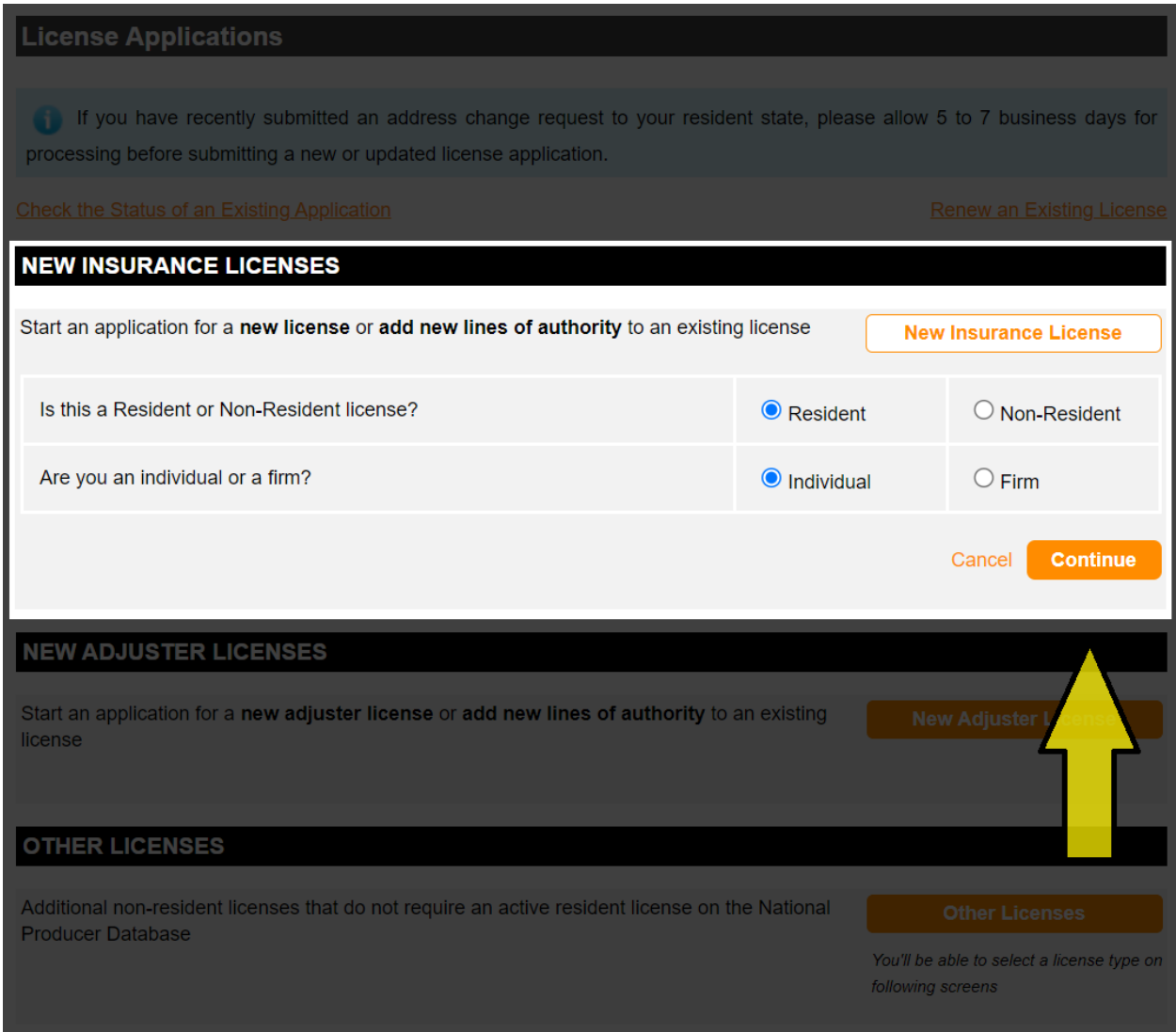

#### **STEP 3: Enter Your Emai Address**

- $\triangleright$  Enter the applicant's email address.
- ➢ Click "**Continue**"

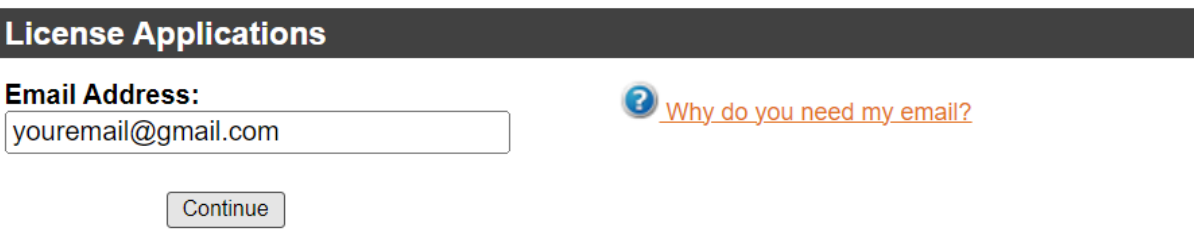

Home | News | State Information | NAIC Information | Privacy | Terms of Use | Help | FAQ

Copyright © 1998-2023 Sircon Corp. | Email Support | 877-876-4430 | 1500 Abbot Rd Ste.100 | East Lansing, MI 48823

## STEP 4: Enter Your Information

- $\triangleright$  Enter the applicant's LAST NAME.
- ➢ Enter the applicant's SSN or ITIN. *Note: If you have both numbers, you must use your SSN.*
- ➢ Confirm your SSN or ITIN.
- ➢ Select "**Applicant**" as the preparer.
- ➢ Select "**California**" from the list of states.
- ➢ Select "**Credit Card/Electronic Check Submission**" as your payment method.
- ➢ Click "**Continue**"

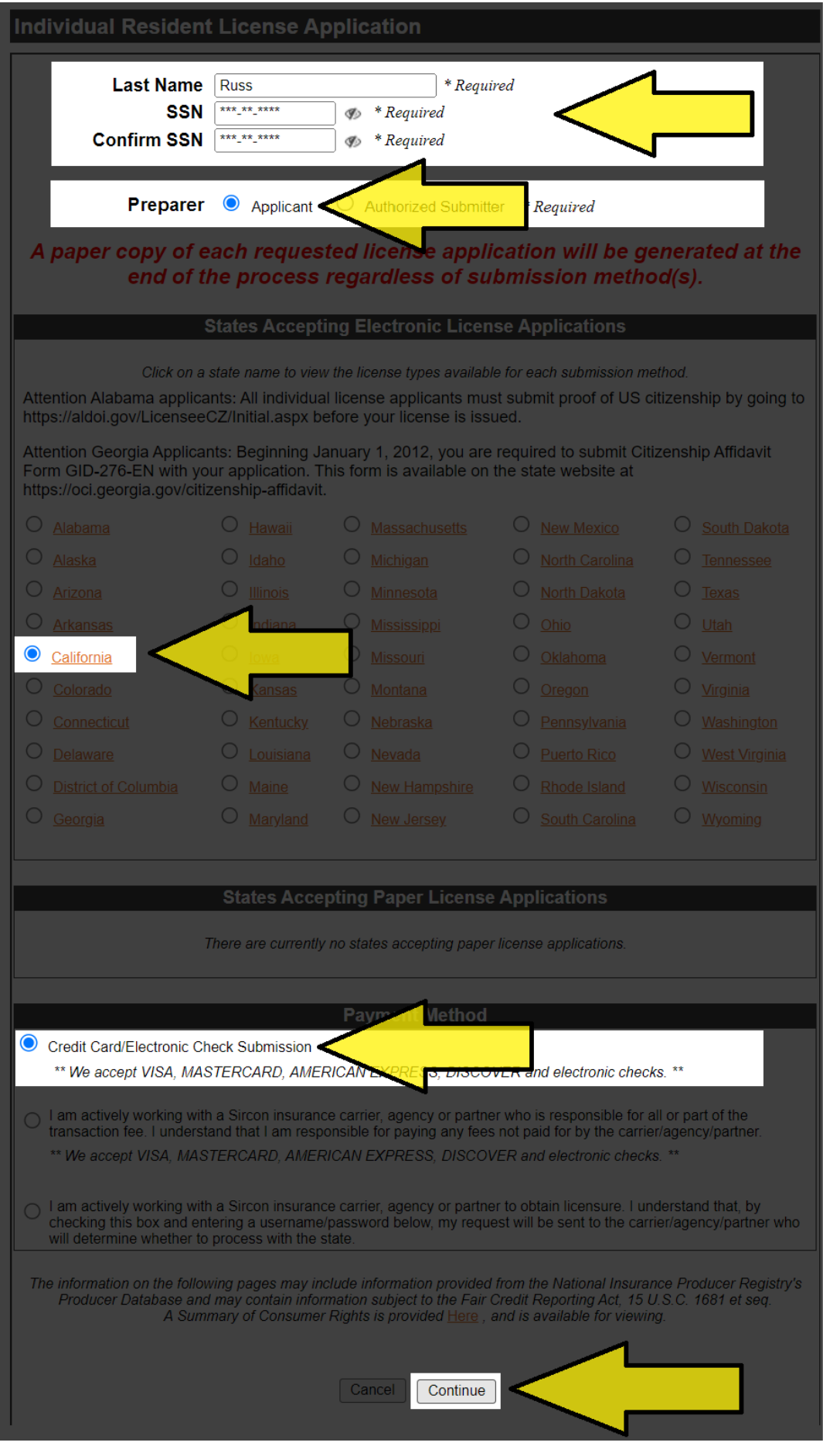

## **STEP 5: Select License Type**

- ➢ Select "**Insurance Producer**"
- ➢ Answer the question, "**Previously Licensed?**"
- ➢ Click "**Continue**"

## **Individual Resident License Application**

Not all license types are available in all states. If the license type that you seek is not listed, please contact the state directly and do not apply at this time. State contact information can be found here: State Information Center

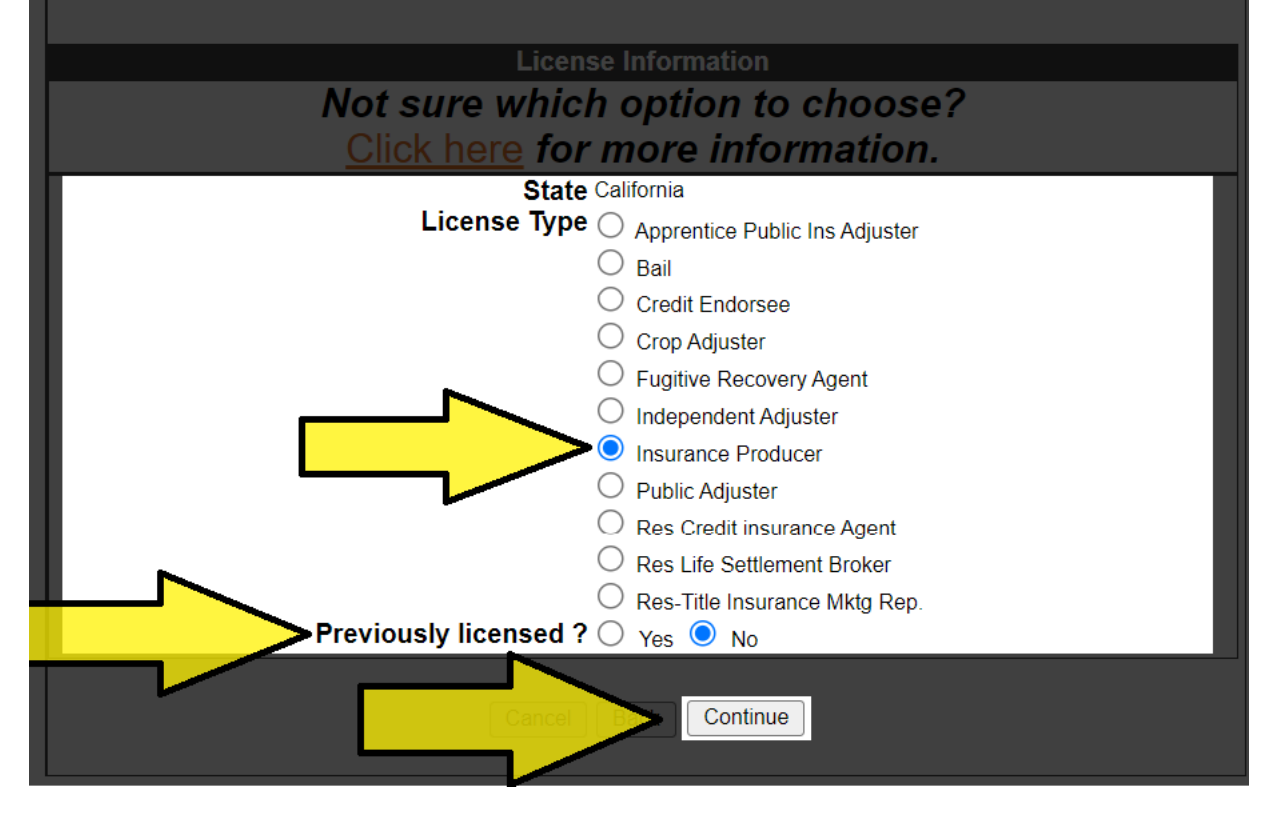

#### **STEP 6: Select License Qualification Code**

Read the options below carefully (**ONLY ONE** should apply to you):

- ➢ If you are applying for the **Life, Accident & Health or Sickness Insurance License** (commonly known as *Life and Health*), then select BOTH, "**Accident & Health or Sickness**" AND "**Life**"
- ➢ If you are applying for the **Life-Only License,** then select "**Life**"
- ➢ If you are applying for the **Accident & Health or Sickness License** (commonly known as Health Only)**,** then select "**Accident & Health or Sickness**"
- ➢ If you are applying for the **Property Broker-Agent and Casualty Broker-Agent Insurance License** (commonly known as *Property & Casualty* or *P&C*)**,** then select BOTH, "**Casualty**" AND "**Property**"
- ➢ If you are applying for the **Personal Lines Broker-Agent Insurance License** (commonly known as *Personal Lines*)**,** then select "**Personal Lines**"
- ➢ If you are applying for the **Commercial Insurance License** then select BOTH, "**Casualty**" AND "**Property**"

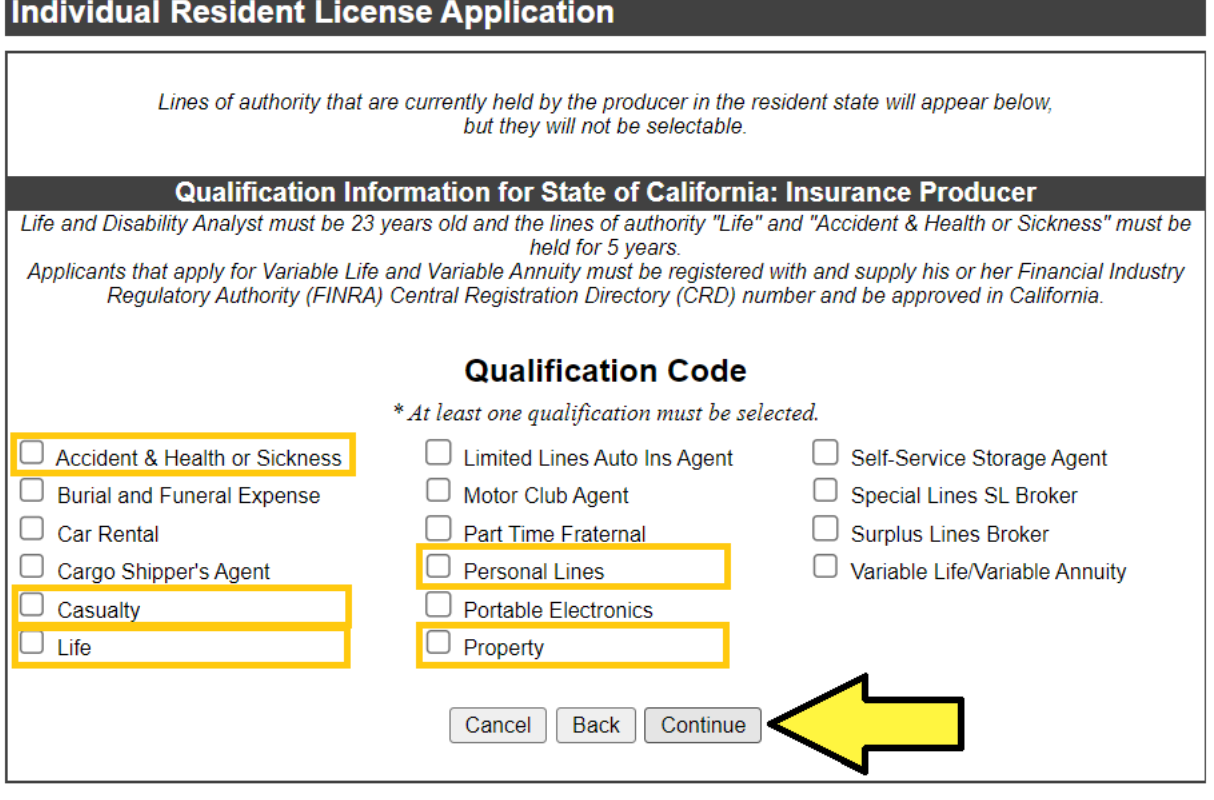

➢ Click "Continue"

## **STEP 7a: Complete the "Individual Information" and "Individual Alias Information" Sections**

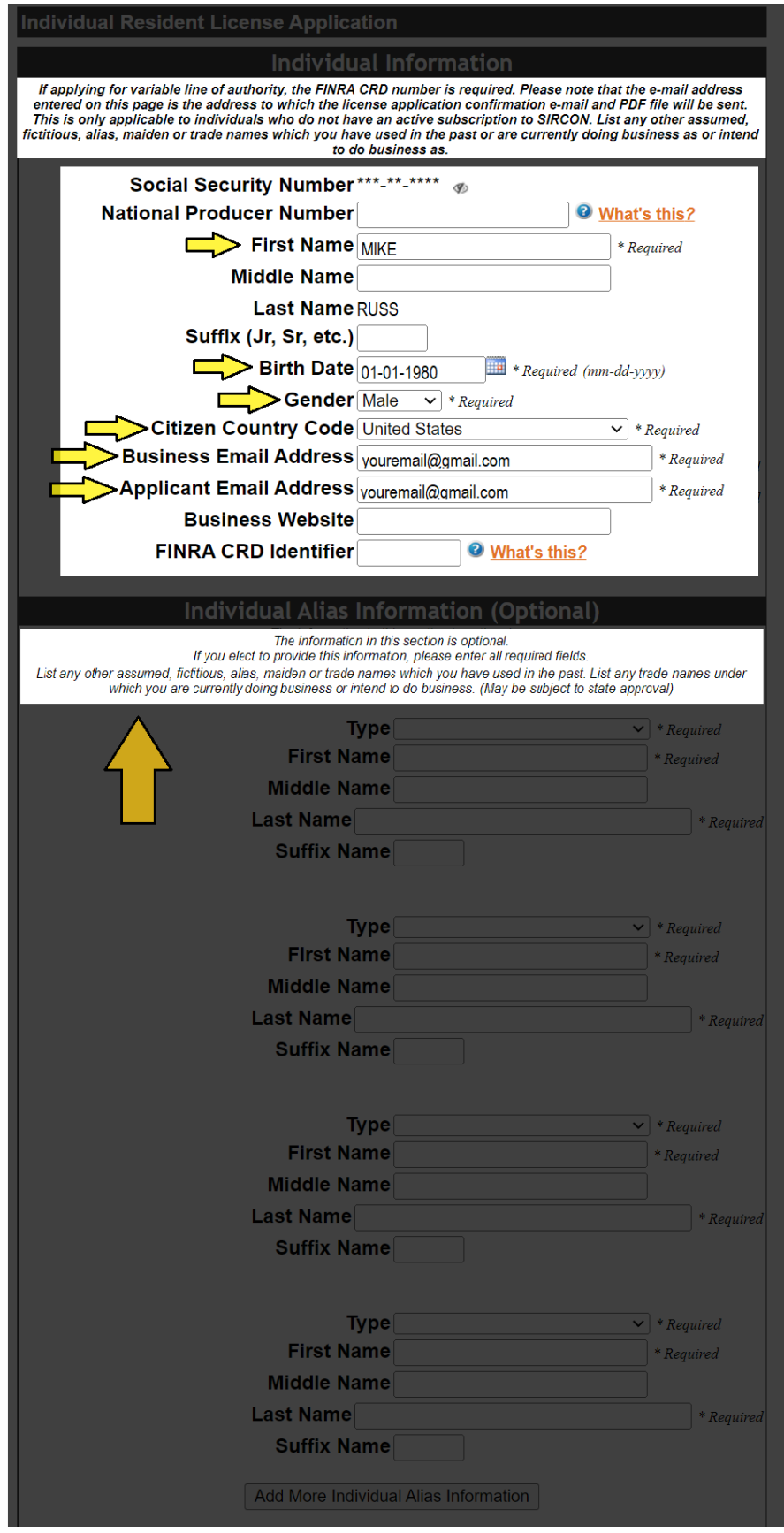

### **STEP 7b: Complete the Remaining Sections**

Note: If you have been appointed by a company, you will need their permission to use the company address as your "**Individual Business**" address. Otherwise, you may use your residence address as your business address.

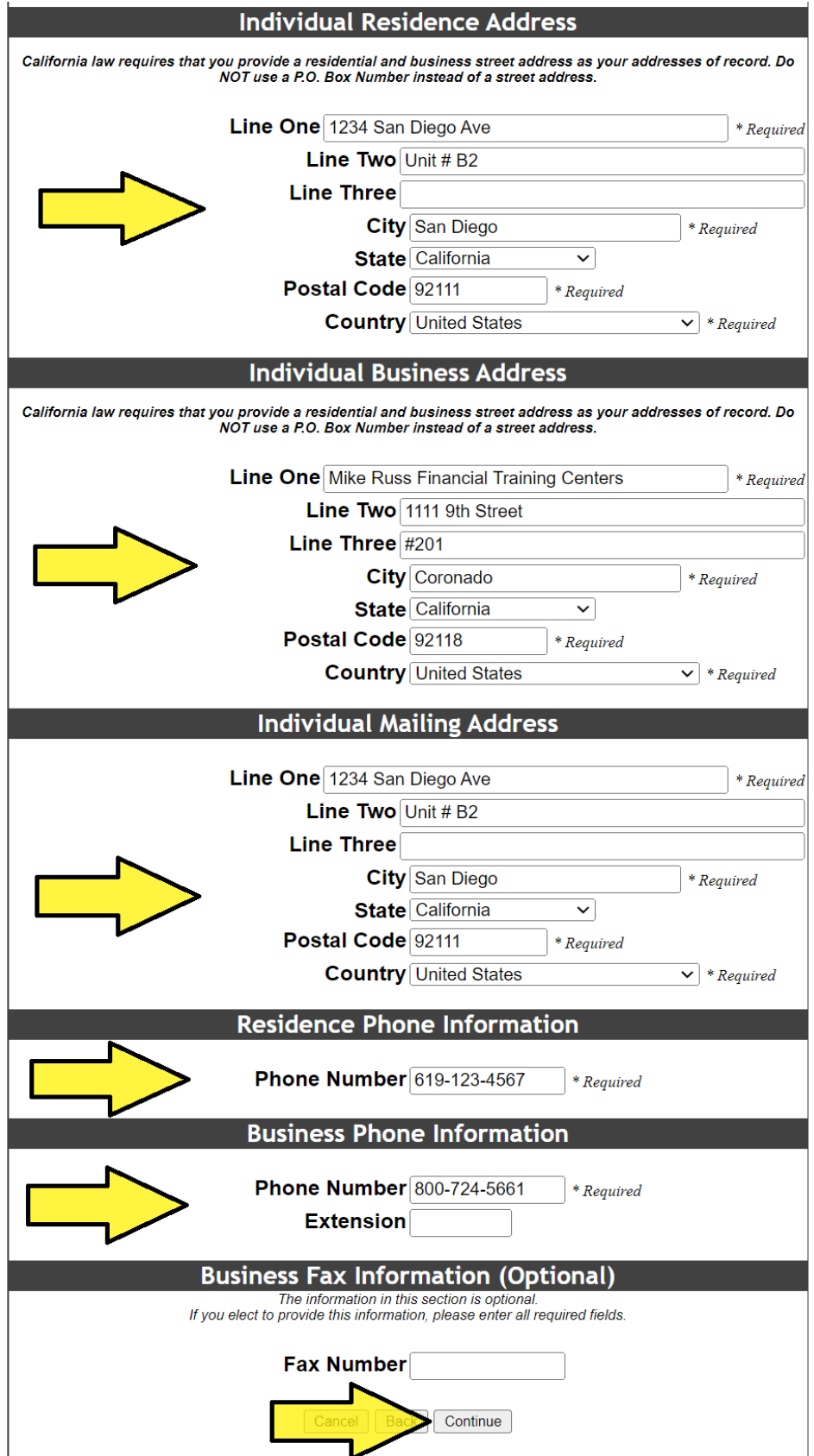

#### **STEP 8: Enter Your Employment History for the Past FIVE YEARS**

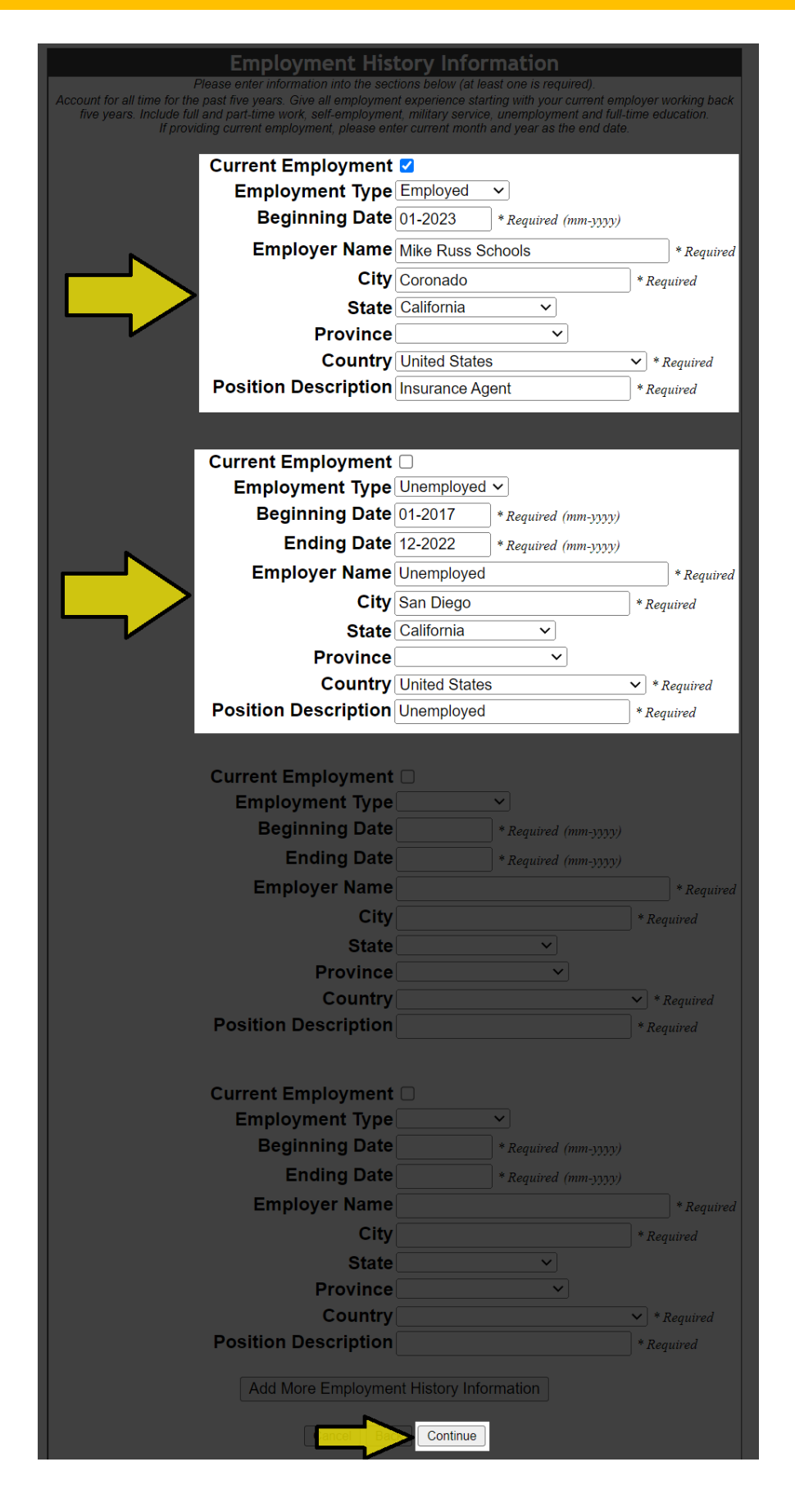

#### **STEP 9: Complete the Questionnaires and Agreements**

The next few pages will contain disclosure agreements and questionnaires that will determine your eligibility to obtain an insurance license from the CA Department of Insurance. If you need assistance completing the following sections, you may contact the CA Department of Insurance's licensing hotline at 1-800-967-9331.

#### **CA Disclosure Agreement**

All questions are required unless otherwise specified

Please answer the following CA Disclosure Agreement

#### **CA Individual License Application Background Questions**

All questions are required unless otherwise specified

Please answer the following CA Individual License Application Background Questions

#### **CA Individual License Requirements - DBA**

All questions are required unless otherwise specified

Please answer the following CA Individual License Requirements - DBA

**CA Individual License Requirements - Resident Fingerprinting** 

All questions are required unless otherwise specified

Please answer the following CA Individual License Requirements - Resident **Fingerprinting** 

**CA Individual License Requirements - Resident Insurance Producer** 

All questions are required unless otherwise specified

Please answer the following CA Individual License Requirements - Resident Insurance **Producer** 

#### **CA Insurance Producer License Questions**

All questions are required unless otherwise specified

Please answer the following CA Insurance Producer License Questions

#### **CA State Optional Questions**

All questions are required unless otherwise specified

Please answer the following CA State Optional Questions

#### **STEP 10: Complete the Attestation**

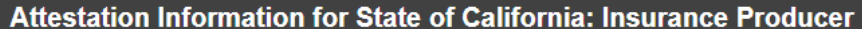

The Applicant must read the following very carefully:

I certify under penalty of perjury that I have read the foregoing application and know the contents thereof and that each statement therein made is full, true and correct. I understand that pursuant to sections 1668(h) and 1738 of the insurance code, any false statement may subject my application to denial and may subject my license(s) to suspension or revocation. Further, pursuant to insurance code sections 1703 and 1733, I authorize disclosure to the insurance commissioner of all financial institution records of any fiduciary accounts for the duration of this license. I understand if I fail to fully disclose any information requested in this application or if I make a false statement, my application may be denied. All fees are filing fees and are not refundable, whether the application is acted upon or an examination taken.

You must provide all information requested, omission of information will result in the application being rejected as incomplete. Per 1798.17 of the California civil code the information will be used to determine qualifications for licensure, compliance with the law, child support obligations, and establish positive identification. You have the right to review file maintained by this agency, unless the information is classified as confidential under section 1798.3(a) of the civil code.

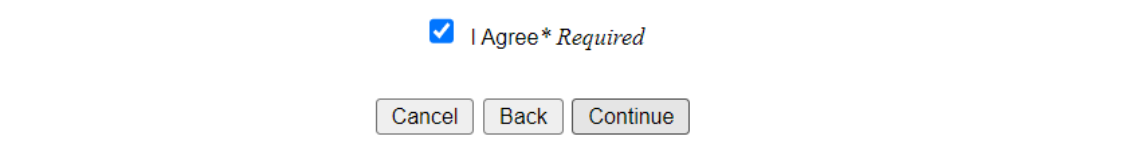

#### **STEP 11: Application Summary**

- ➢ You may review your application before submitting it by clicking on "**Review License Application**"
- $\triangleright$  You must check the first box to continue.
- $\triangleright$  The second and third boxes are optional.
- ➢ Click "**Continue**"

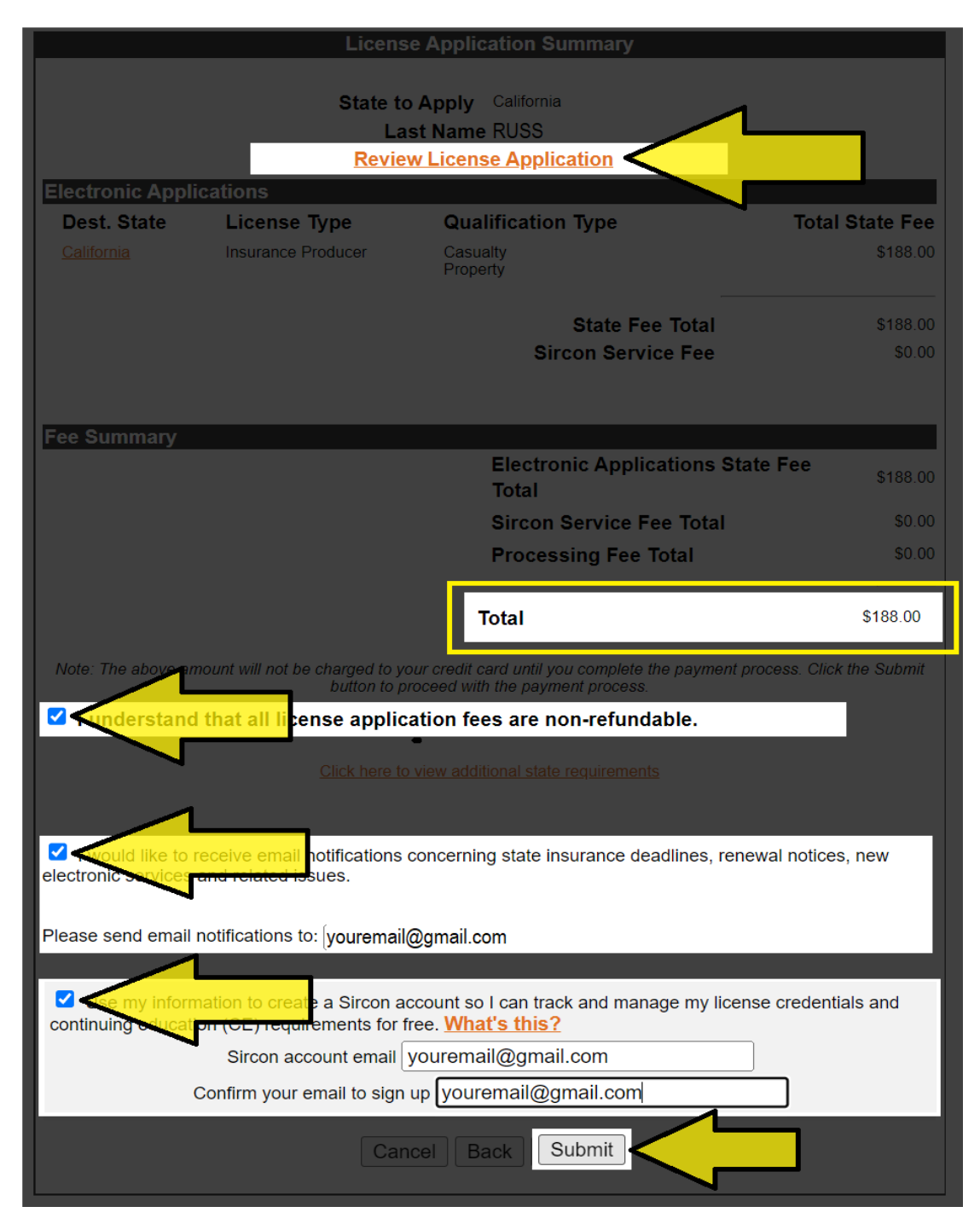